# УНИВЕРЗИТЕТ У БЕОГРАДУ **-** ФАКУЛТЕТ ОРГАНИЗАЦИОНИХ НАУКА

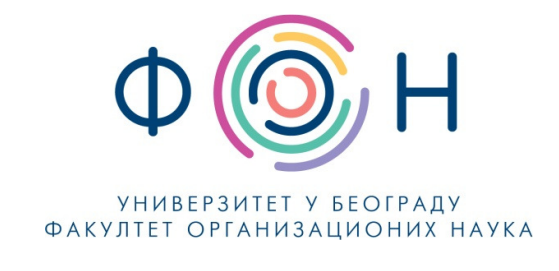

# Д**.**ИС**.004** Ажурирање РЕГИСТРА пословних партнера

### САДРЖАЈ

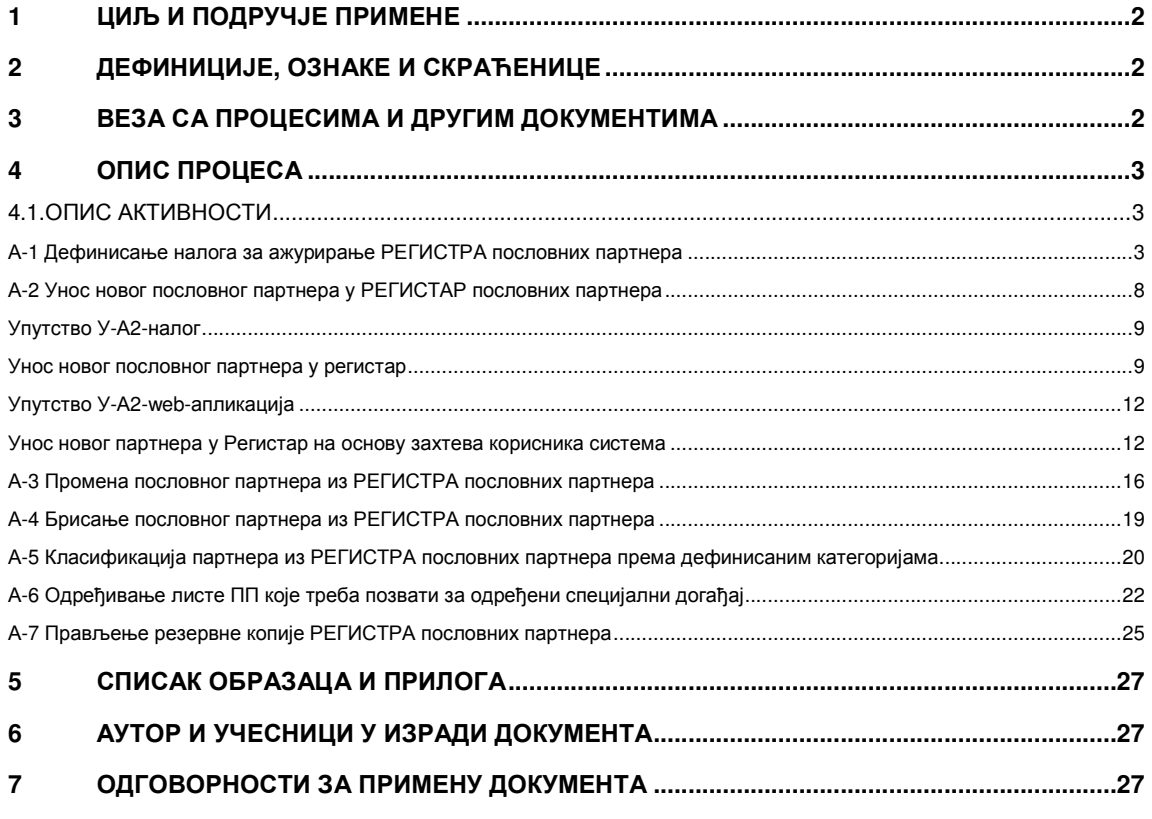

#### Одобрио**:**

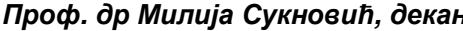

Проф**.** др Милија Сукновић**,** декан Датум доношења**: 1.11.2017.**

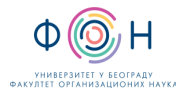

# **1** ЦИЉ И ПОДРУЧЈЕ ПРИМЕНЕ

Циљ овог документа јесте да опише активности процеса Ажурирање РЕГИСТРА пословних партнера.

# **2** ДЕФИНИЦИЈЕ**,** ОЗНАКЕ И СКРАЋЕНИЦЕ

- 2.1 Основни појмови из овог документа и њихове дефиниције садржани су у стандардима: SRPS ISO/IEC Guide 2 Стандардизација и сродне активности – Општи речник; SRPS ISO 9000:2007 Системи менаџмента квалитетом – Основе и речник; SRPS ISO 10013:2002 Упутства за документацију система менаџмента квалитетом.
- 2.2 За потребе овог документа посебно се (према стандарду SRPS ISO 9000:2007) дају дефиниције следећих појмова:

Документ = Информација и медијум на којем се она налази. (Медијум може бити папирни, магнетни, електронски или оптички рачунарски диск, фотографска или штампарска матрица, или њихова комбинација.);

2.3 Скраћенице у овом документу имају следеће значење:

ПП – Пословни партнер;

РПП – РЕГИСТАР пословних партнера;

СОЈ – Сарадник за односе с јавношћу;

СМК – Систем менаџмента квалитетом.

МФ – Менаџмент факултета

# **3** ВЕЗА СА ПРОЦЕСИМА И ДРУГИМ ДОКУМЕНТИМА

3.1 Овим документом се уређујe процес Ажурирање РЕГИСТРА пословних партнера који се налази унутар система за управљање.

3.2 Овај документ је у складу са Статутом Факултета.

3.3 Овај документ је у вези са документима СМК у којима се описује начин реализације дефинисаних процедуром преко софтверског система за управљање РЕГИСТРОМ пословних партнера.

3.4 Овај документ је у вези са процесима који се односе на организацију специјаних догађаја

Запис = Докуменат којим се исказују добијени резултати или дају докази о извршеним активностима.

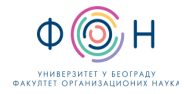

# **4** ОПИС ПРОЦЕСА

### **4.1.**ОПИС АКТИВНОСТИ

#### А**-1** Дефинисање налога за ажурирање РЕГИСТРА пословних партнера

Налог за ажурирање РПП дефинише:

- неко од стране МФ или
- неко од запослених лица уколико има потребу да изврши било унос, било измену података о ПП.

Налог се дефинише на један од три начина:

- 1. Попуњавањем налога (Д**.**ИС**.004.001**) и личним достављањем истог СОЈ-у (види упутство У**-**А**1.1**)
- 2. Попуњавањем налога (Д**.**ИС**.014.001**) и његовим слањем на email адресу СОЈ-у (види упутство У**-**А**1.2**)
- 3. Преко web апликације која се налази на адреси http://www.partneri.fon.bg.ac.rs/fonpartneri/ulogujse (види упутство У**-**А**1.3**)

#### Упутство**:** У**-**А**1.1** Попуњавање налога **(**Д**.**ИС**.004.001)** и личним достављањем истог СОЈ**-**у

- 1. Лице које жели да дефинише налог за ажурирање РПП преузима налог (Д**.**ИС**.004.001**) на један од следећих начина:
	- a. лично од СОЈ у облику штампаног документа,
	- b. лично од СОЈ у електронском облику,
	- c. са званичног портала Факултета у електронском облику, или
	- d. слањем email СОЈ у коме се захтева електронско достављање налога.
- 2. Лице које жели да дефинише налог за ажурирање РПП попуњава образац:
	- a. у поље Подносилац налога лице уноси своје име, презиме и email,
	- b. лице уноси обавезне податке о пословном партнеру,
	- c. лице уноси опционе податке о пословном партнеру,
	- d. лице уноси датум када је креиран налог и потписује налог.
- 3. Лице које дефинише налог за ажурирање ПП доставља налог за ажурирање РПП СОЈ лично у штампаном облику.

#### Упутство**:** У**-**А**1.2** Попуњавање налога **(**Д**.**ИС**.004.001)** и његово слање на **email**  адресу СОЈ**-**у

Лице које жели да дефинише налог за ажурирање РПП преузима налог (Д**.**ИС**.004.001**) на један од следећих начина:

- a. лично од СОЈ у облику штампаног документа
- b. лично од СОЈ у електронском облику
- c. са званичног портала Факултета у електронском облику или
- d. слањем email СОЈ-а за електронско достављање налога.
- 2. Лице које жели да дефинише налог за ажурирање РПП попуњава образац:
	- a. у поље Подносилац налога лице уноси своје име, презиме и email адресу,
	- b. лице уноси обавезне податке о пословном партнеру,
	- c. лице уноси опционе податке о пословном партнеру,
	- d. лице уноси датум када је креиран налог и потписује налог.
- 3. Лице које дефинише налог за ажурирање ПП доставља исправно попуњен налог за ажурирање РПП СОЈ на email адресу prfon@fon.bg.ac.rs

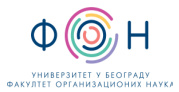

#### Упутство**:** У**-**А**1.3** Дефинисање налога преко **web** апликације

Да би корисник могао преко web апликације да дефинише захтев за регистровањем ПП у РПП, потребно је:

- 1. да се региструје на систем (види ниже упутство),
- 2. да приступи систему (види ниже упутство),
- 3. да изабере опцију из апликације којом се дефинише налог за ажурирање РПП (види ниже упутство).

#### Регистрација корисниказа приступ Регистру пословних партнера

Предуслов**:** Корисник има приступ Интернету.

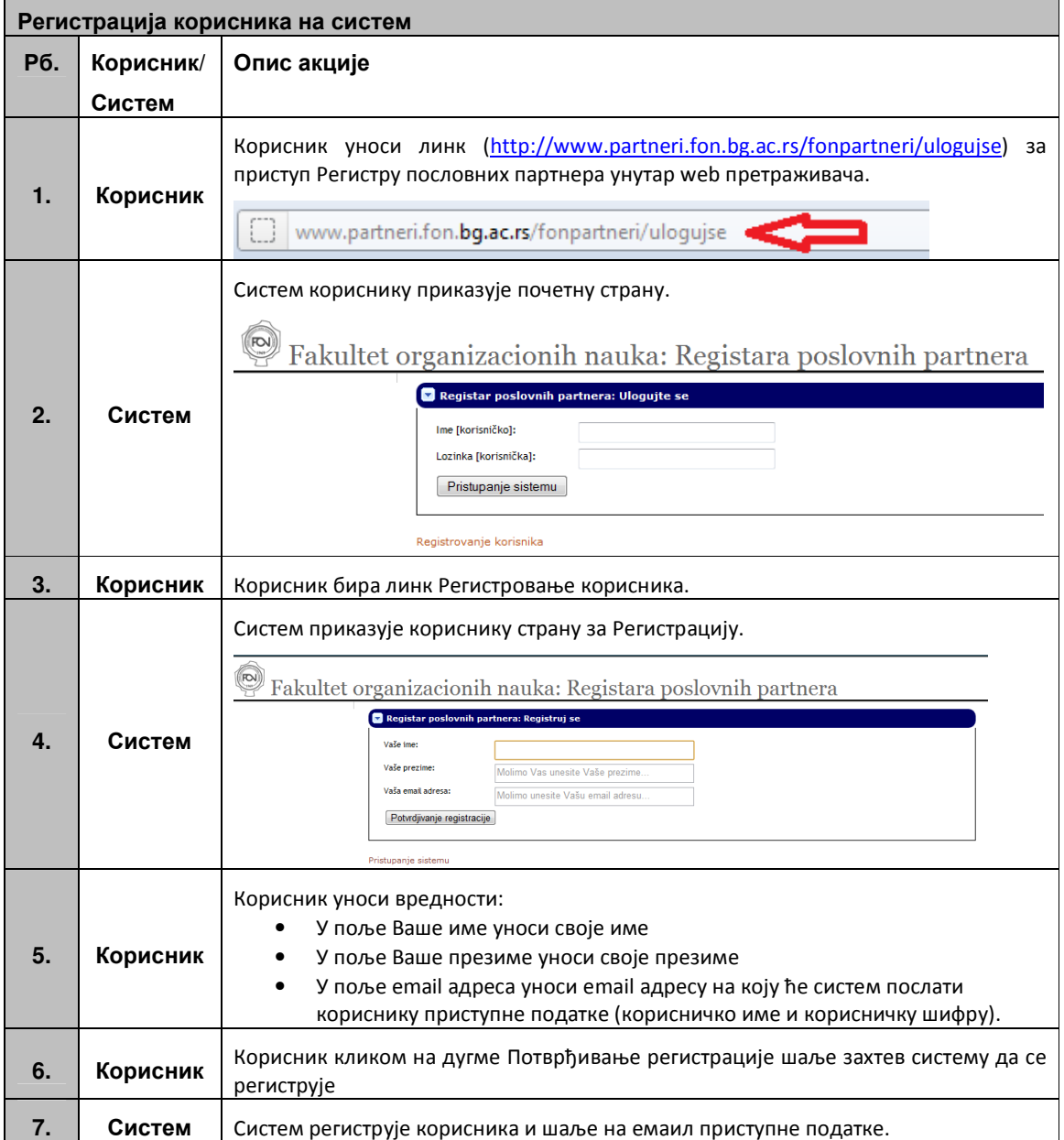

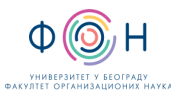

#### Приступ корисникасистему

Да би корисник приступио систему неопходно је да се предходно региструје (види Регистрација корисника за приступ Регистру пословних партнер).

Предуслов**:** Корисник има приступ Интернету. Корисник је регистрован.

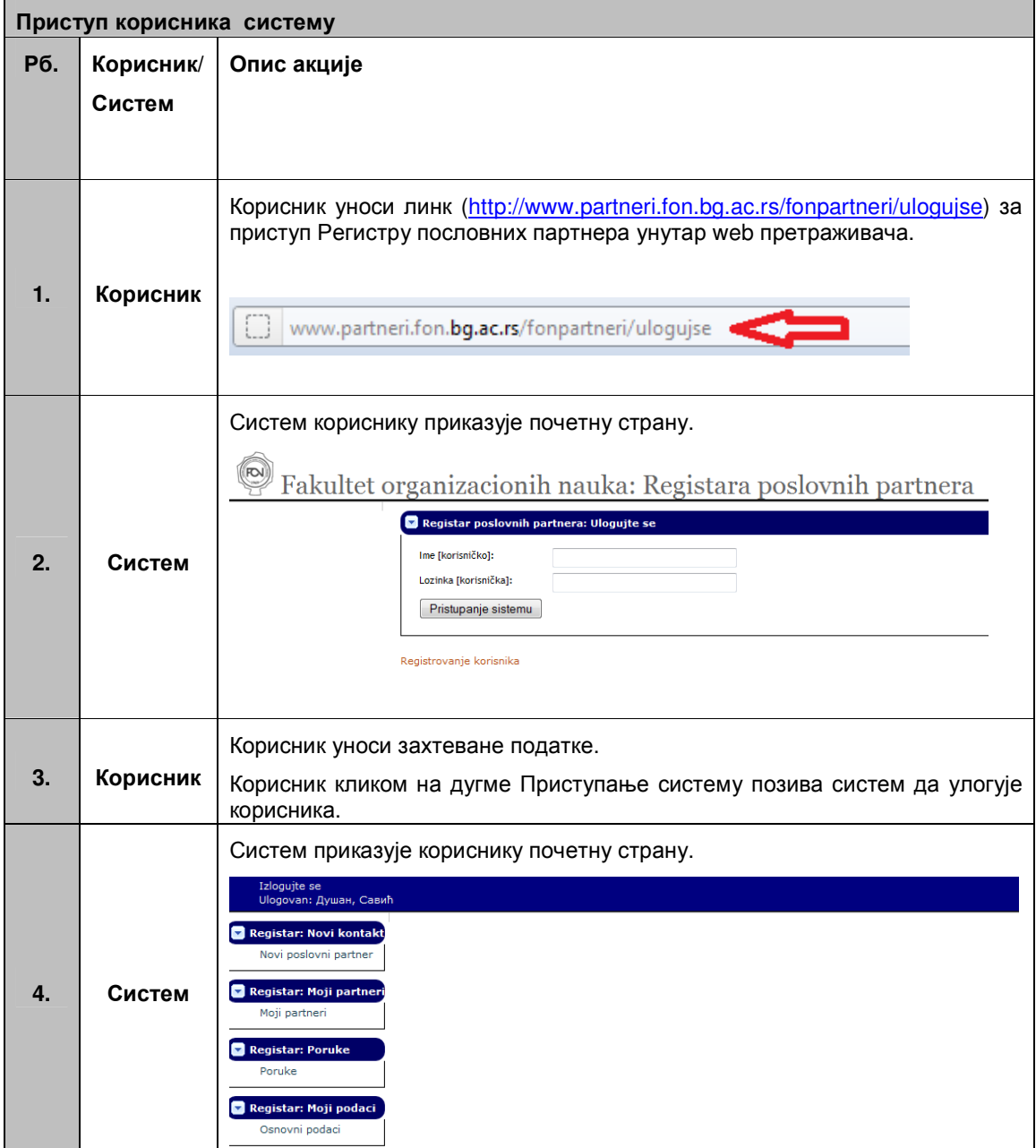

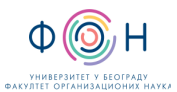

#### Креирање захтева за унос новог пословног партнера у систем

Предуслов**:** Корисник има приступ Интернету. Корисник је улогован. Кориснику је систем приказао почетну страну.

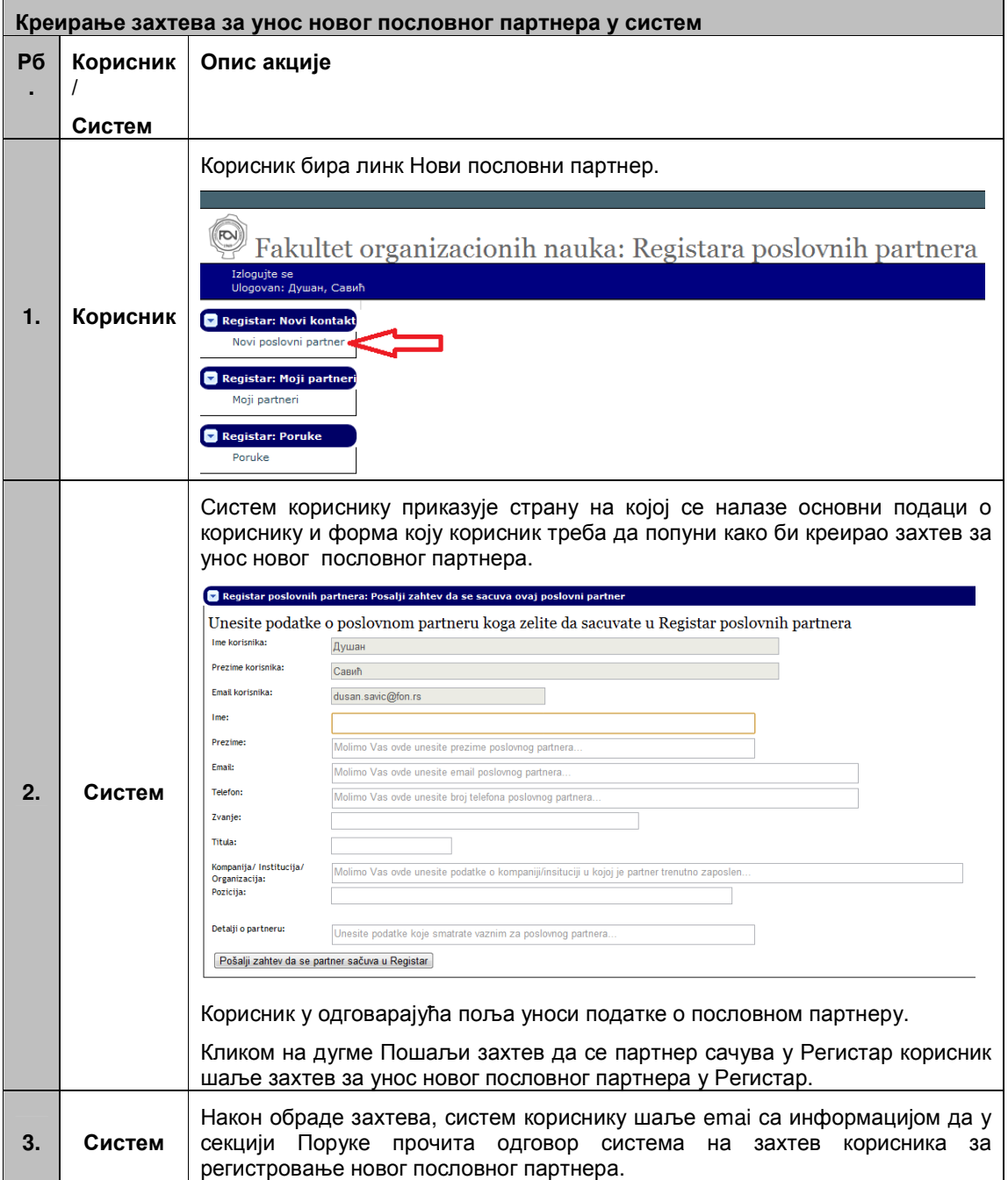

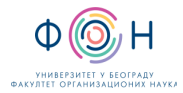

#### А**-2** Унос новог пословног партнера у РЕГИСТАР пословних партнера

Унос новог ПП у РПП врши:

- СОЈ који је одговоран за унос новог ПП или
- неко од запослених који има дефинисан профил за приступ апликацији који му омогућава унос и ажурирање података о ПП.

Унос новог ПП у РПП се врши:

- 1. на основу налога (Д**.**ИС**.004.001**) који се СОЈ-у доставља писмено или у електронском облику на email адресу (partneri@fon.bg.ac.rs) или
- 2. на основу захтева који је креиран преко web апликације.

Уноса података о ПП у РПП на основу налога (Д**.**ИС**.004.001**) се врши према дефинисаном упутству (види Упутство У**-**А**2-**налог).

Унос података о ПП у РПП на основу захтева који је креиран преко web апликaције се врши према дефинисаном упутству (види Упутство У**-**А**2-web-**апликација).

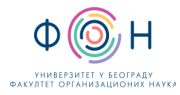

# Упутство У**-**А**2-**налог

#### Унос новог пословног партнера у регистар

У оквиру ове активности корисници система којима је додељена улога администратора могу да:

- Претраже регистaр пословних партнера (У-А2-налог.1)
- Унесу новог пословног партнера у регистар (У-А2-налог.2)

#### У**-**А**2-**налог**.1** Претрага регистра пословних партнера

Предуслов: Корисник се успешно улоговао на систем.

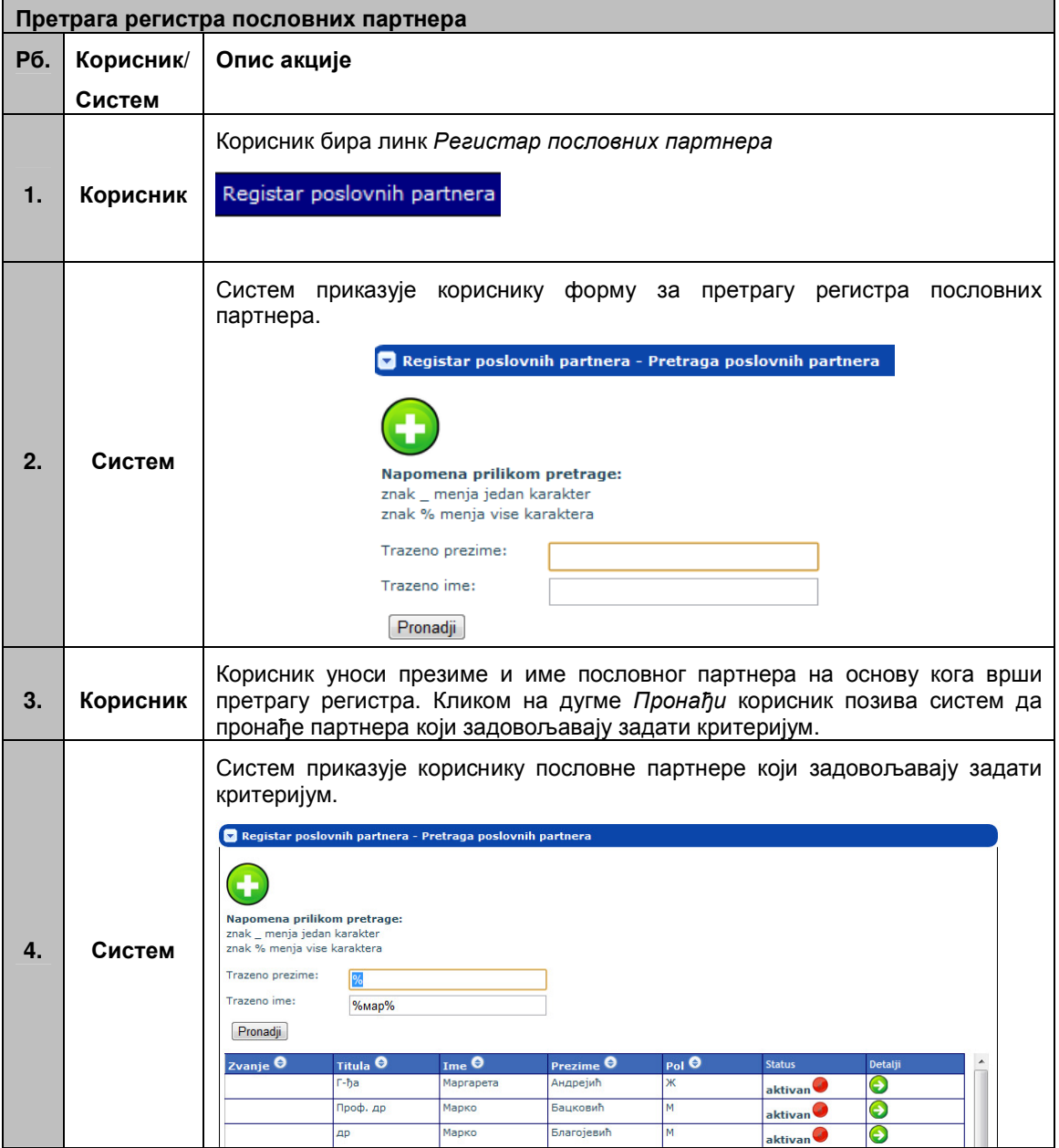

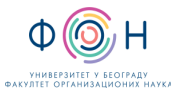

#### У**-**А**2-**налог**.2** Унос новог пословног партнера у регистар

Предуслов: Корисник се успешно улоговао на систем, корисник има улогу администратора. Корисник је отворио форму за претрагу пословних партнера (види У**-**А**2-**налог**.1**).

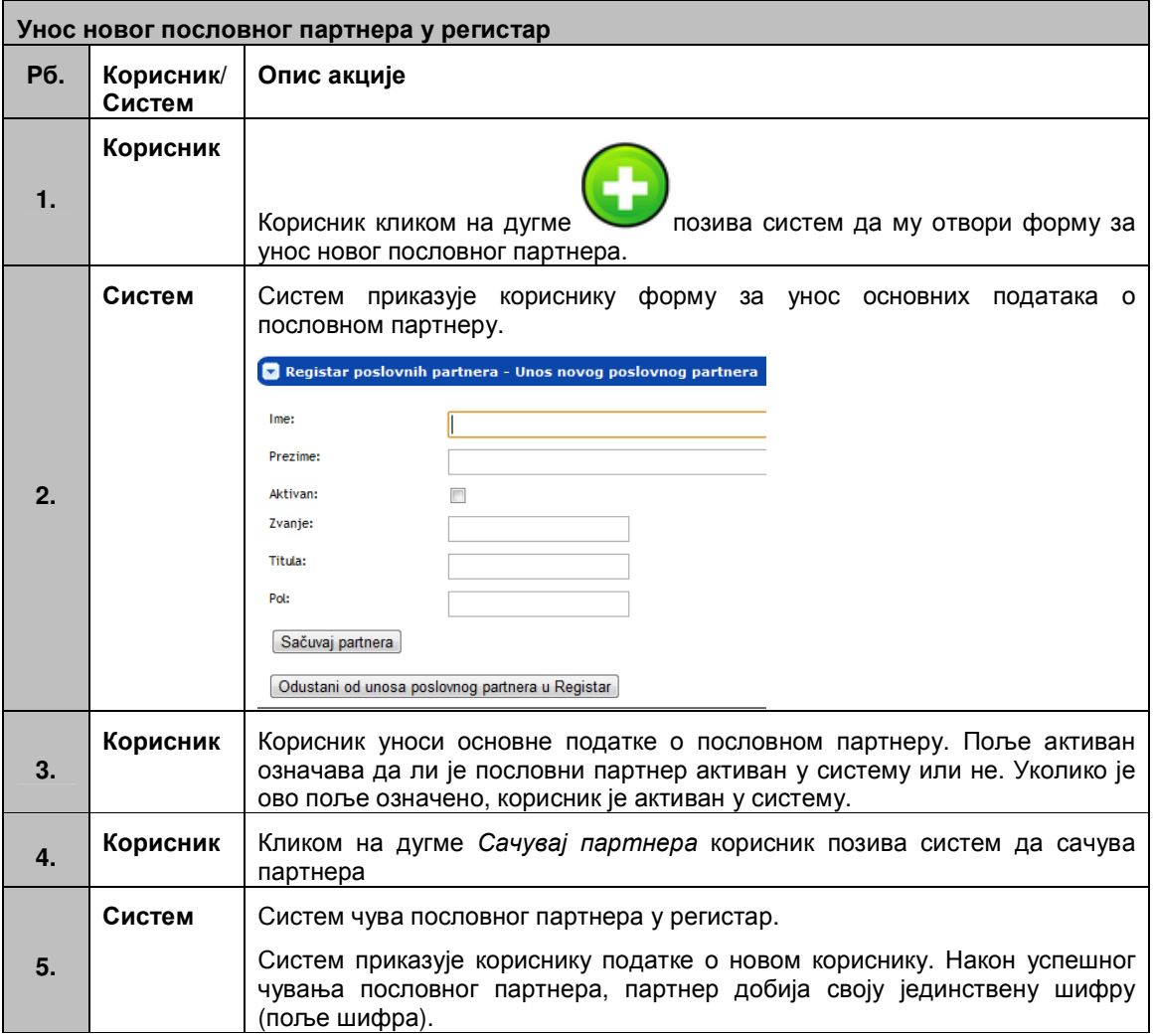

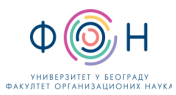

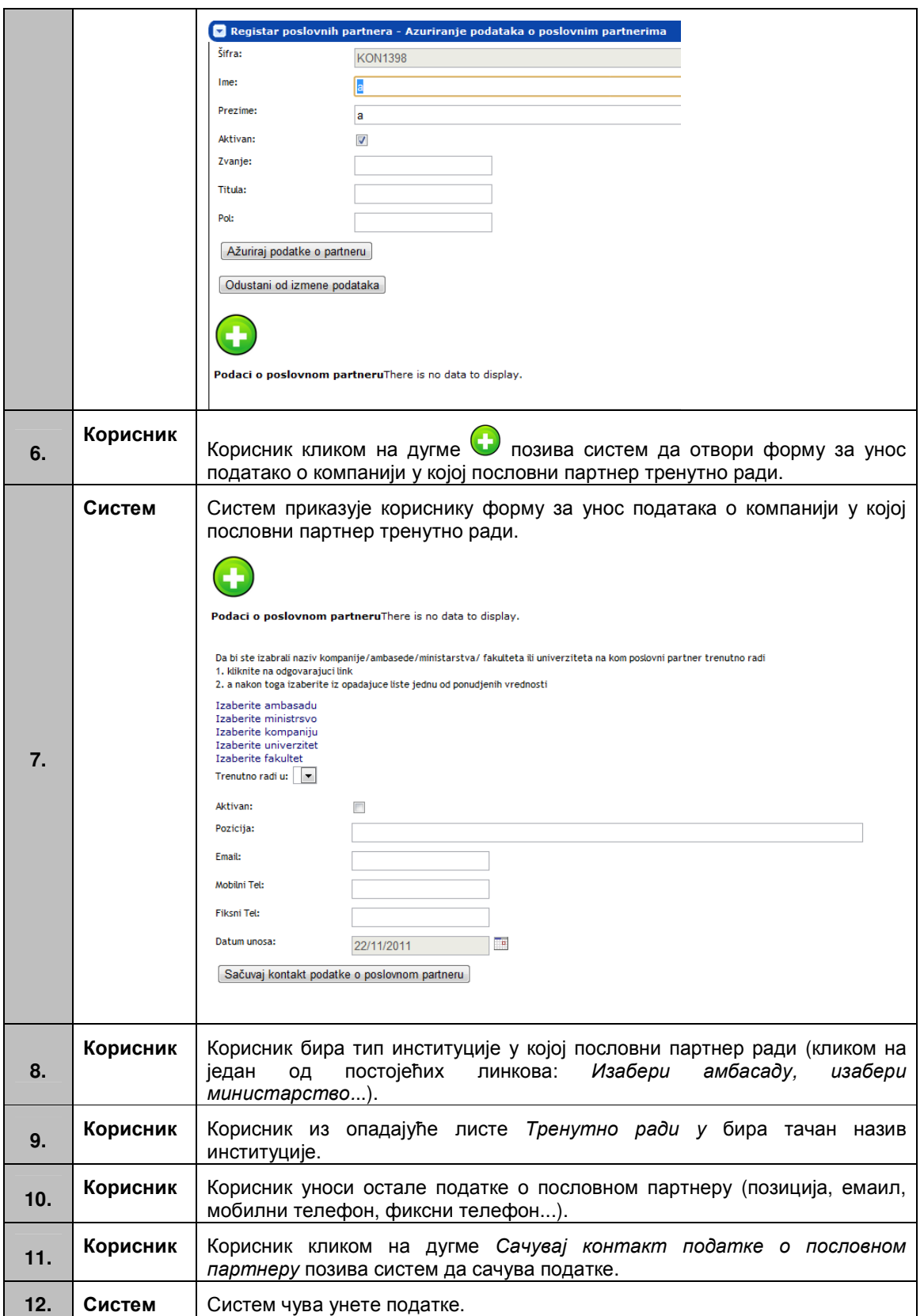

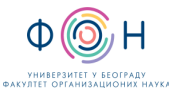

#### Упутство У**-**А**2-web-**апликација

#### У**-**А**2-web-**апликација**-**Обрада захтева за унос новог пословног партнера

У оквиру ове активности корисници система којима је додељена улога администратора могу да:

- Унесу новог пословног партнера у Регистар на основу захтева који је креиран од стране корисника (У**-**А**2-web-**апликација**.1**)
- Креирање одговора кориснику на основу захтева за унос пословног партнера у Регистар (У**-**А**2-web-**апликација**.2**)

#### У**-**А**2-web-**апликација**.1** Унос новог партнера у Регистар на основу захтева корисника система

Предуслов: Корисник се успешно улоговао на систем, корисник има улогу администратора.

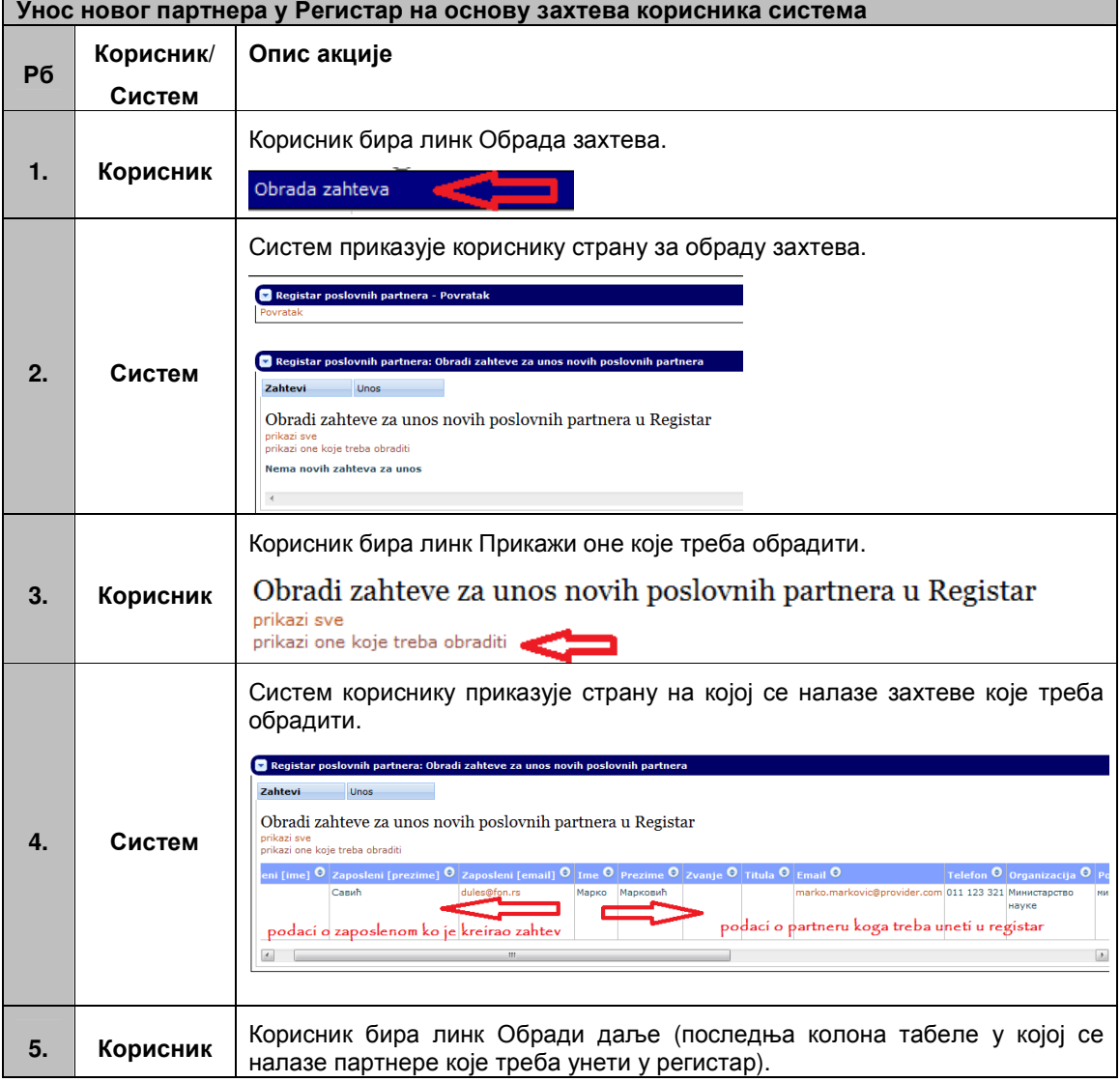

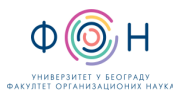

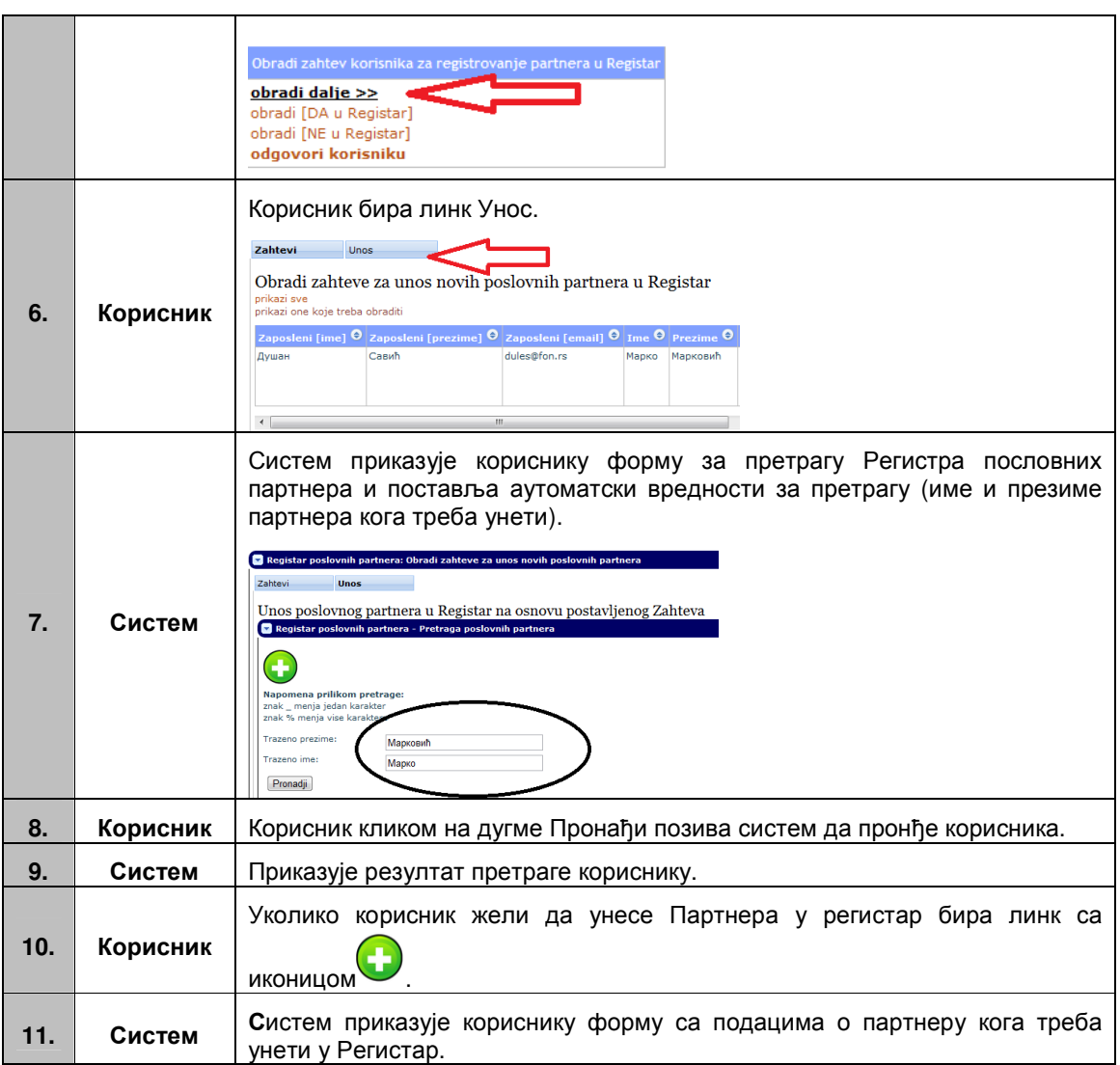

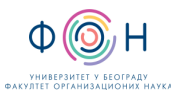

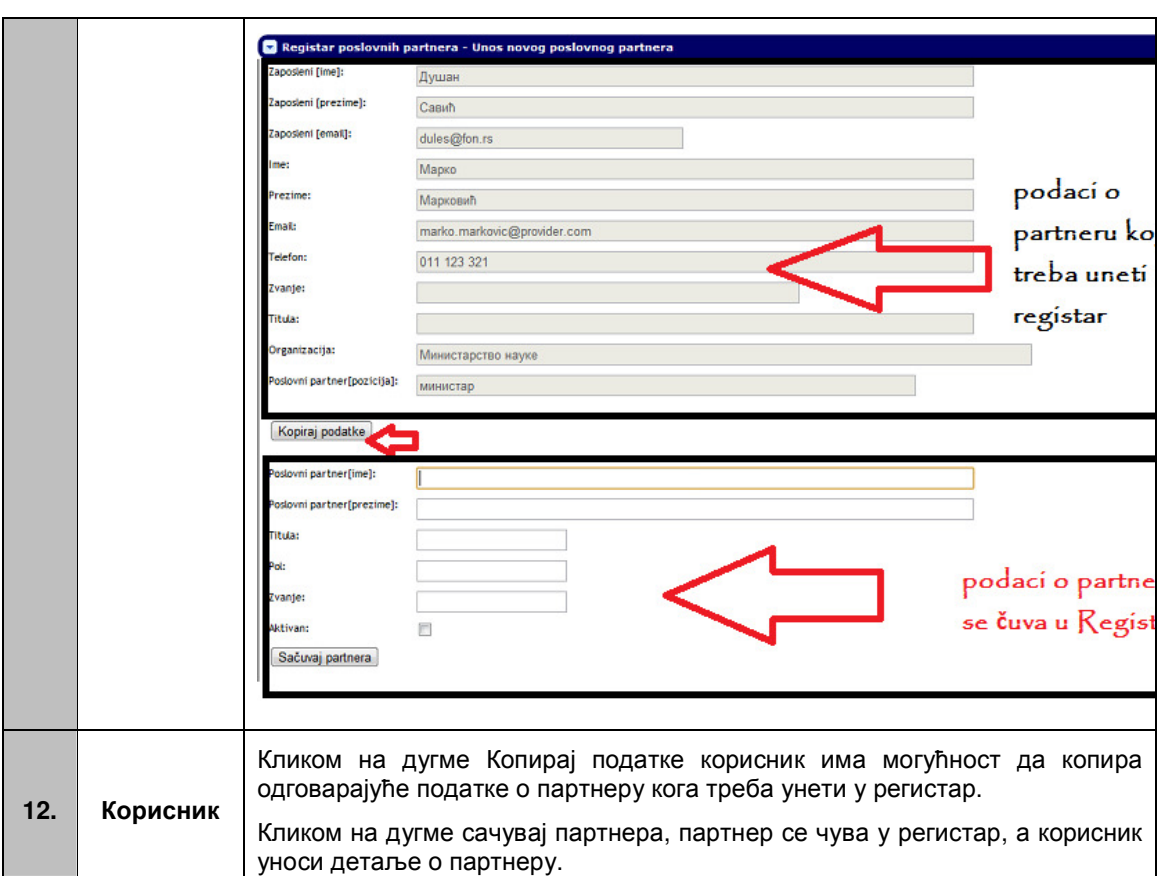

#### У**-**А**2-web-**апликација**.2** Креирање одговора кориснику на основу захтева за унос пословног партнера у Регистар

Предуслов: Корисник се успешно улоговао на систем, корисник има улогу администратора.

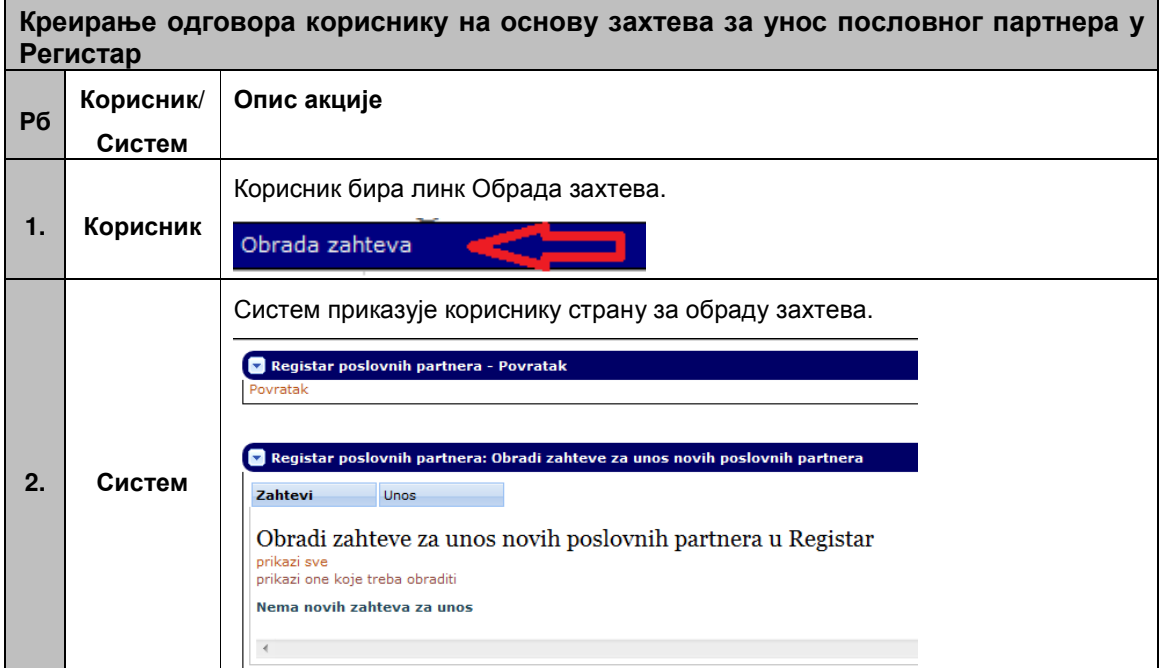

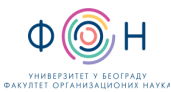

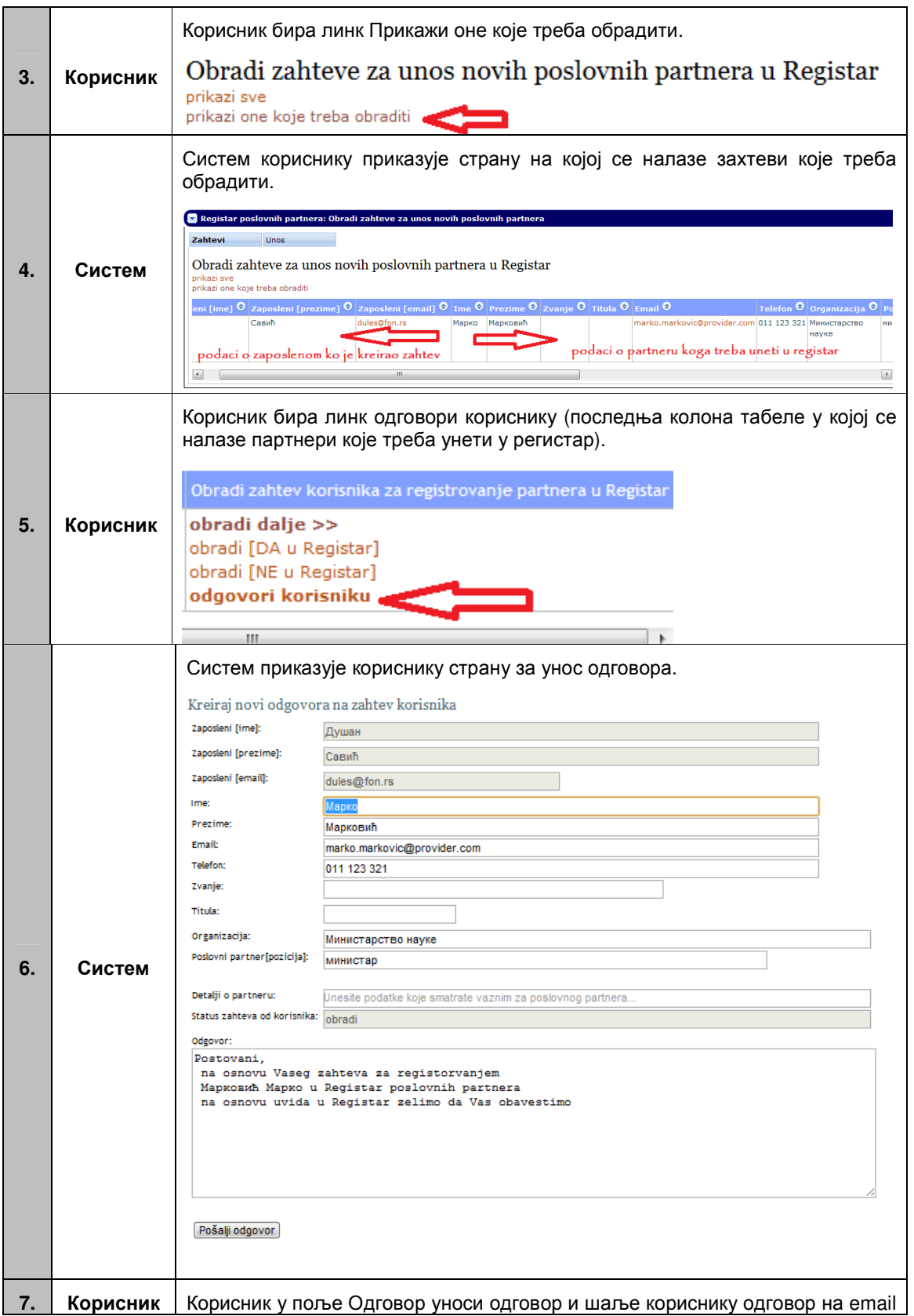

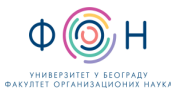

адресу и у профил корисника који је креирао захтев за уносом пословног партера.

#### А**-3** Промена пословног партнера из РЕГИСТРА пословних партнера

Промену података о ПП у РПП врши:

- СОЈ који је одговоран за унос новог ПП или
- неко од запослених који има дефинисан профил за приступ апликацији који му омогућава унос и ажурирање података о ПП.

Измена података о пословном партнеру се врши према дефинисаном упутству (У**-**А**3 web-**апликација).

#### У**-**А**3-web-**апликација**:** Измена података о пословном партнеру

Предуслов: Корисник се успешно улоговао на систем, корисник има улогу администратора. Корисник је отворио форму за претрагу пословних партнера.

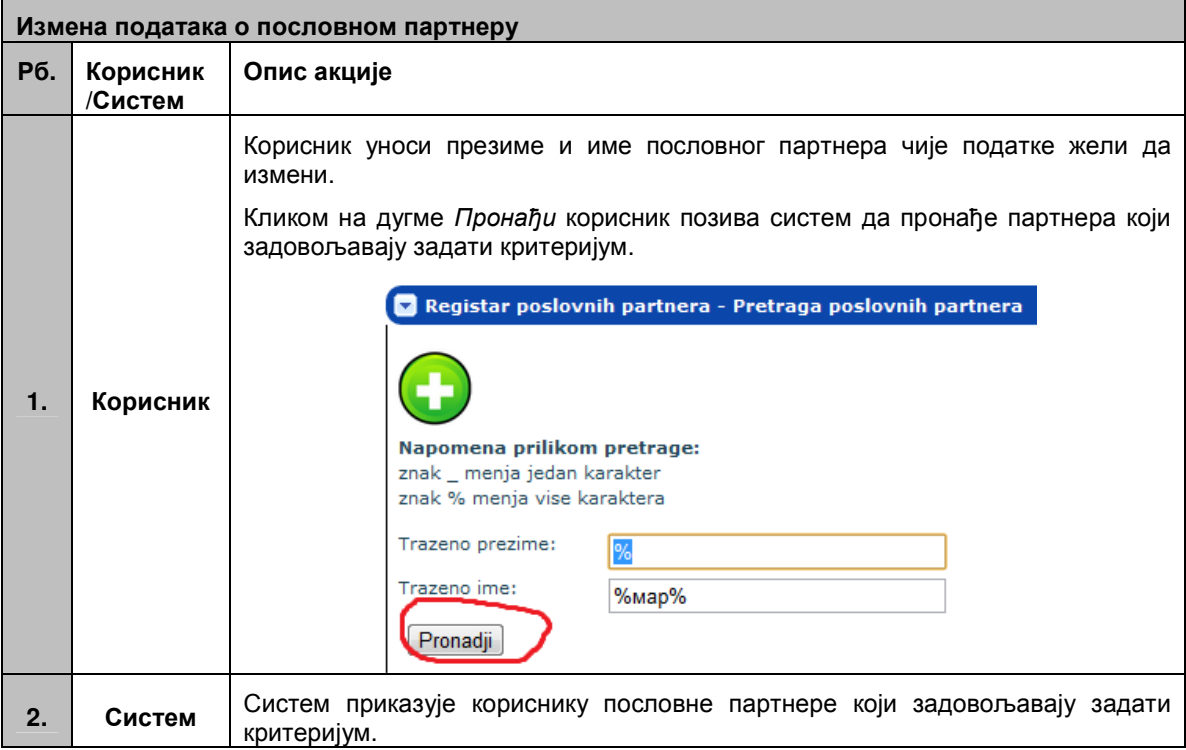

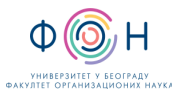

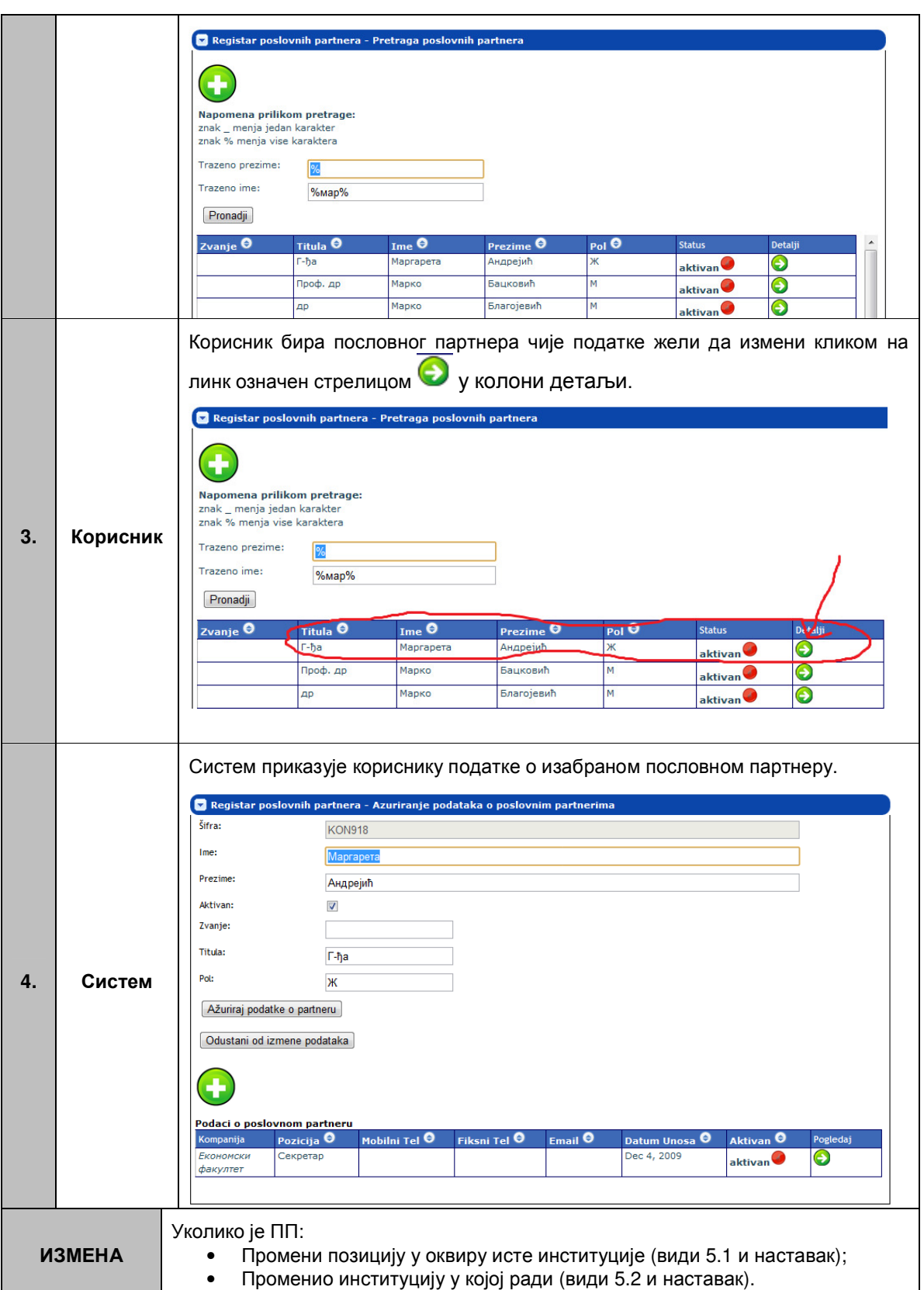

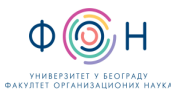

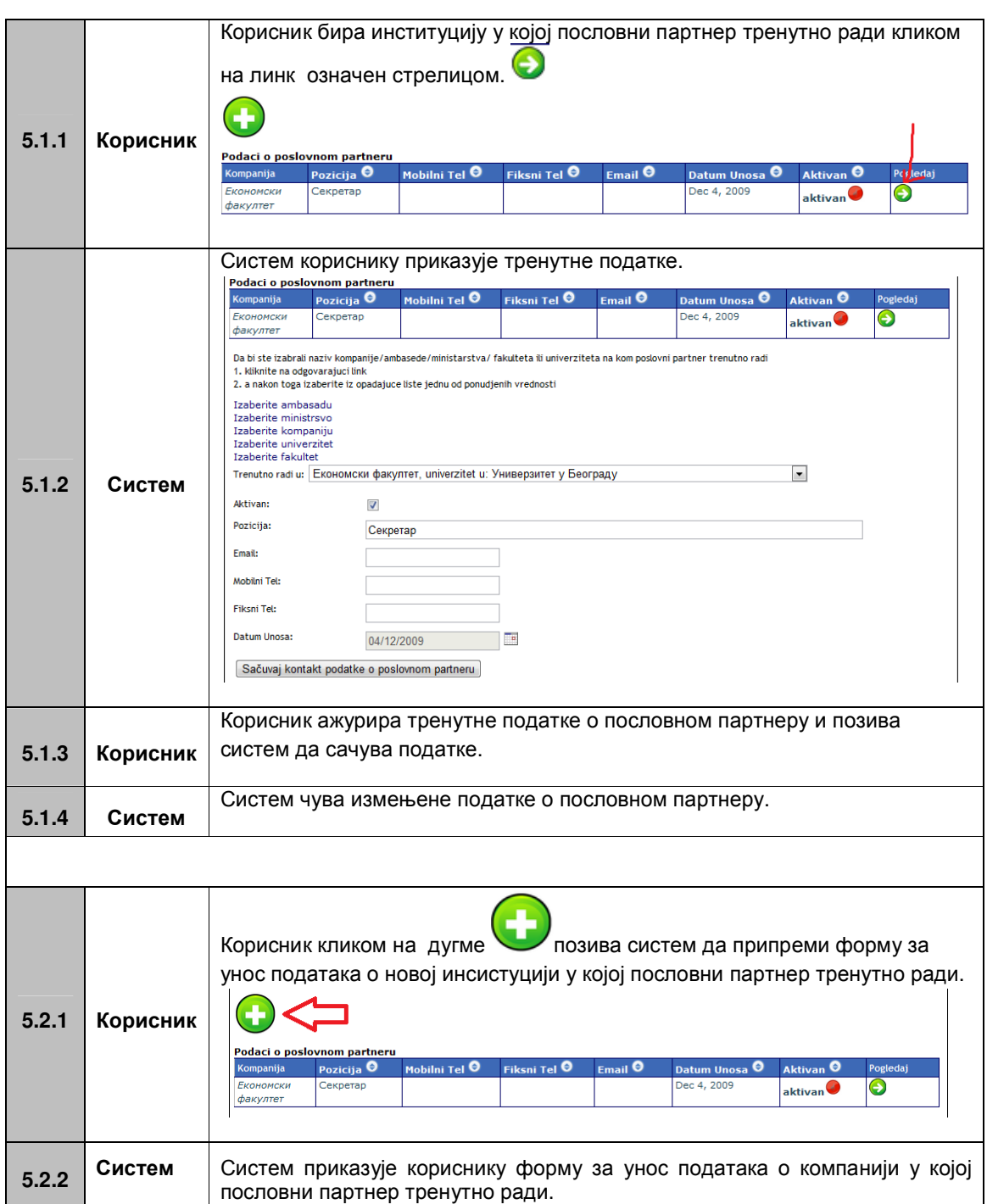

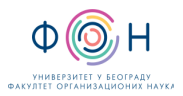

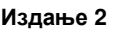

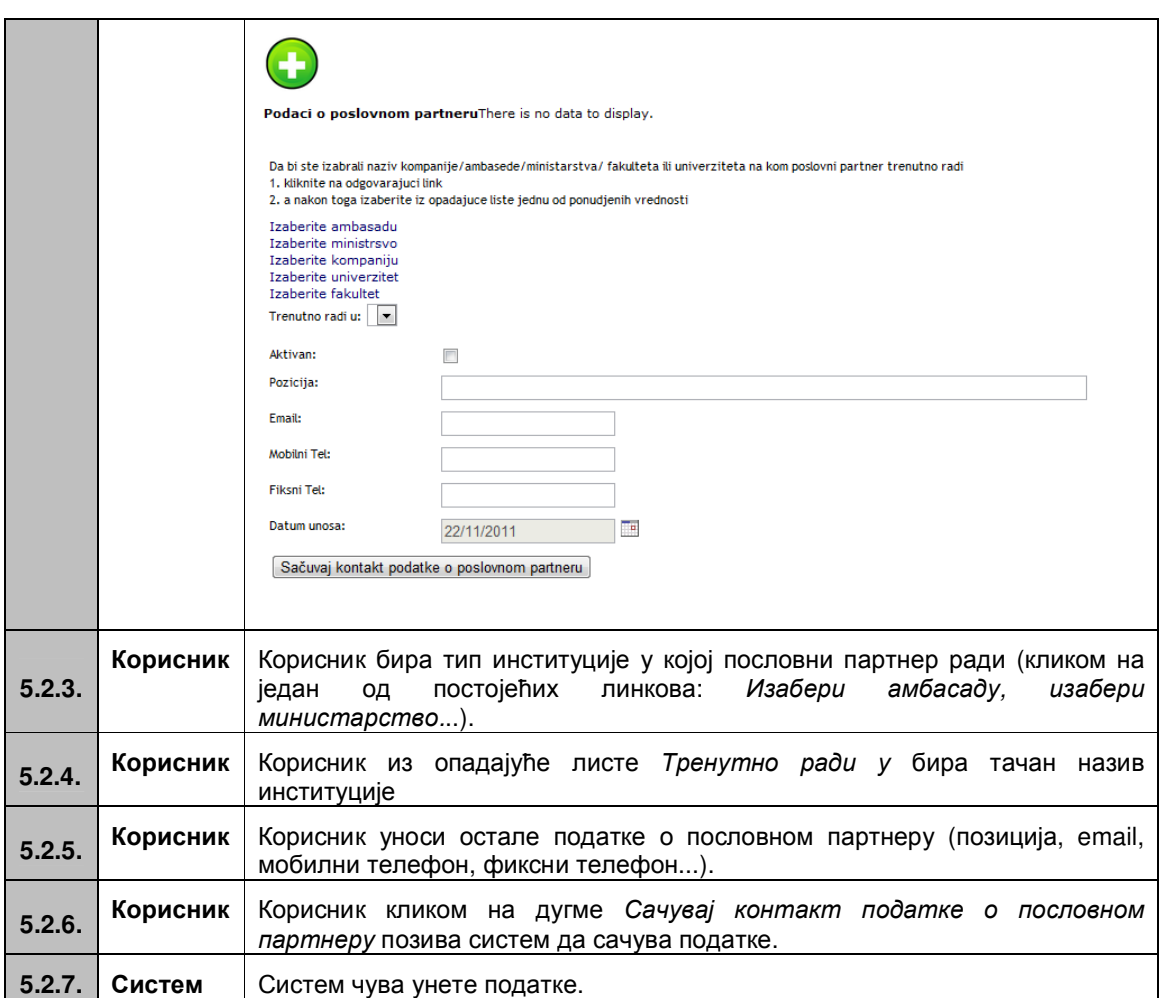

#### А**-4** Брисање пословног партнера из РЕГИСТРА пословних партнера

Брисање података о ПП у РПП врши:

- СОЈ који је одговоран за ажурирање РПП или
- неко од запослених који има дефинисан профил за приступ апликацији који му омогућава брисање података о ПП.

Брисање података о пословном партнеру се врши према дефинисаном упутству (У**-**А**4 web-**апликација)

#### У**-**А**4-web-**апликација**:** Брисање података о пословном партнеру

Предуслов: Корисник се успешно улоговао на систем, корисник има улогу администратора. Корисник је отворио форму за претрагу пословних партнера.

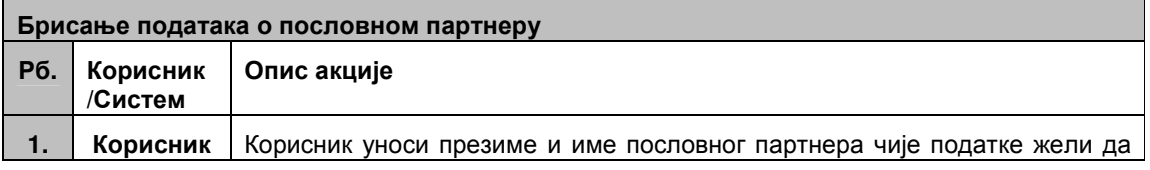

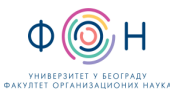

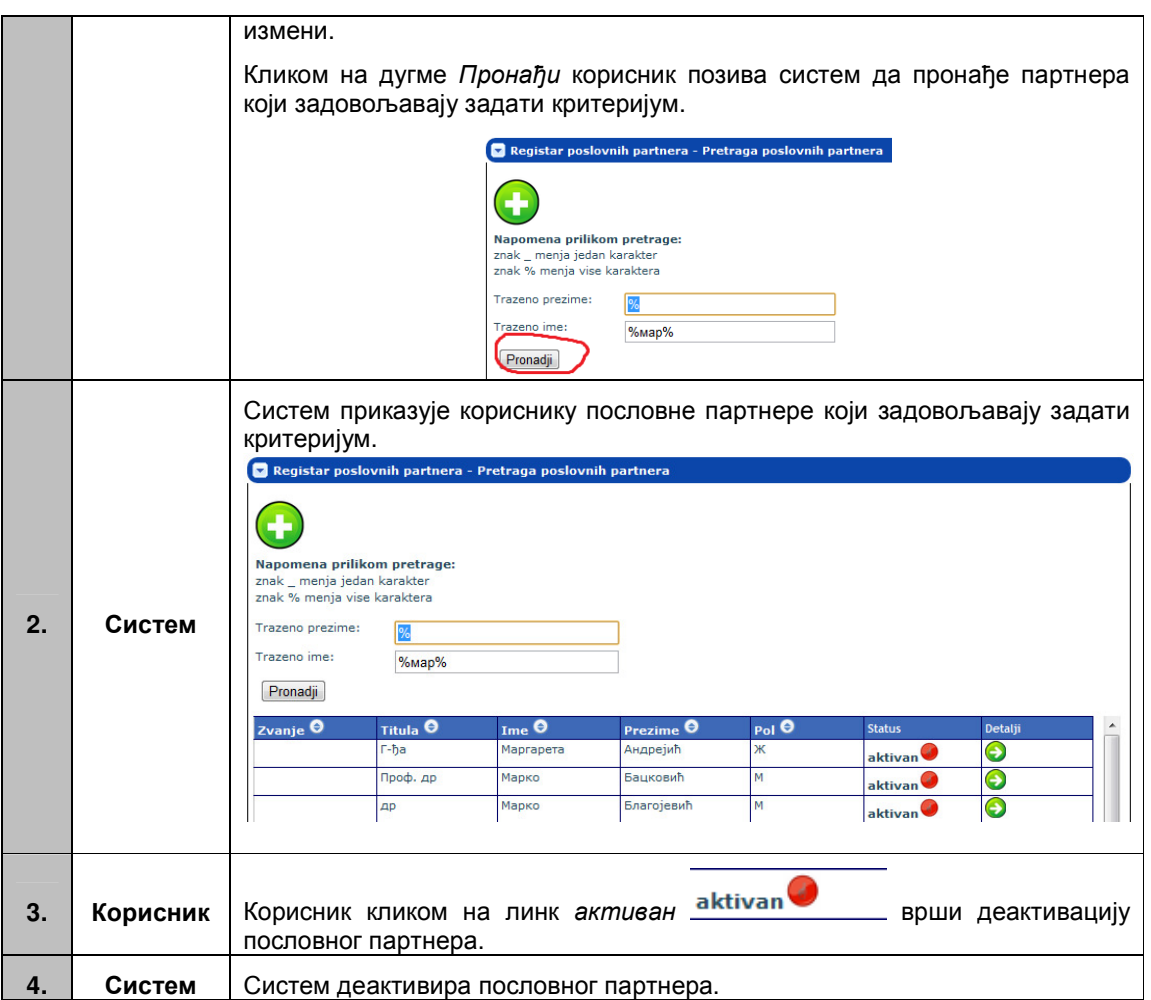

#### А**-5** Класификација партнера из РЕГИСТРА пословних партнера према дефинисаним категоријама

Класификацију ПП у РПП врши:

- СОЈ који је одговоран за ажурирање РПП или
- неко од запослених који има дефинисан профил за приступ апликацији који му омогућава класификацију ПП.

Класификација ПП се врши према дефинисаном упутству (У**-**А**5-web-**апликација).

#### У**-**А**5-web-**апликација**:** Класификација партнера из регистра према дефинисаним категоријама

Предуслов: Корисник се успешно улоговао на систем, корисник има улогу администратора.

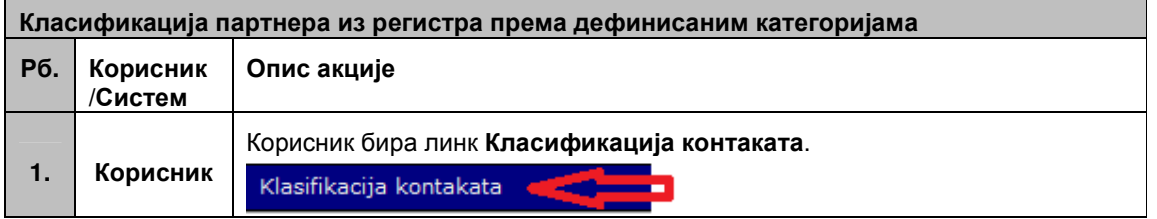

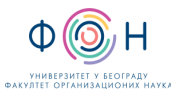

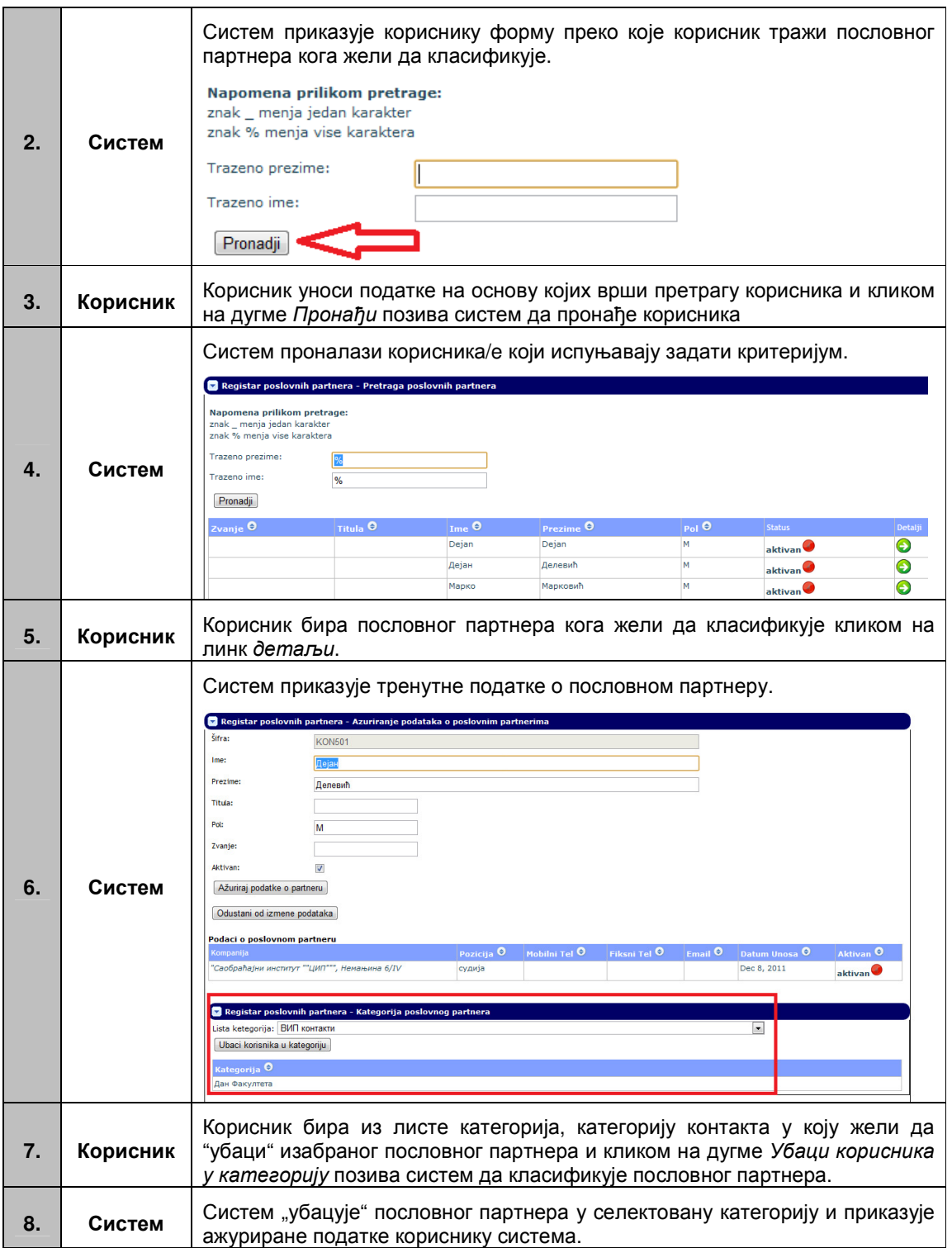

### А**-6** Одређивање листе ПП које треба позвати за одређени специјални догађај

Одређивање листе ПП који се налазе у РПП врши:

- СОЈ који је одговоран за администрацију ПП у РПП или
- неко од запослених који има дефинисан профил за приступ апликацији који му омогућава администрацију ПП.

Одређивање листе ПП се врши према дефинисаном упутству (У**-**А**6-web-**апликација).

#### У**-**А**6-web-**апликација**:** Класификација партнера из регистра према дефинисаним категоријама

У оквиру ове активности корисници система којима је додељена улога администратора могу да:

- Аутоматски припреме списак пословних партнера за одређену прославу (У**-**А**6 web-**апликација**.1**),
- Врше измену аутоматски генерисаног списка пословних партнера за одређену прославу (У**-**А**6-web-**апликација**.2**).

#### У**-**А**6-web-**апликација**.1** Аутоматска припрема списка пословних партнера за одређену прославу

Предуслов: Корисник се успешно улоговао на систем, корисник има улогу администратора, у систему је регистрована прослава за коју корисник система жели да припреми списак.

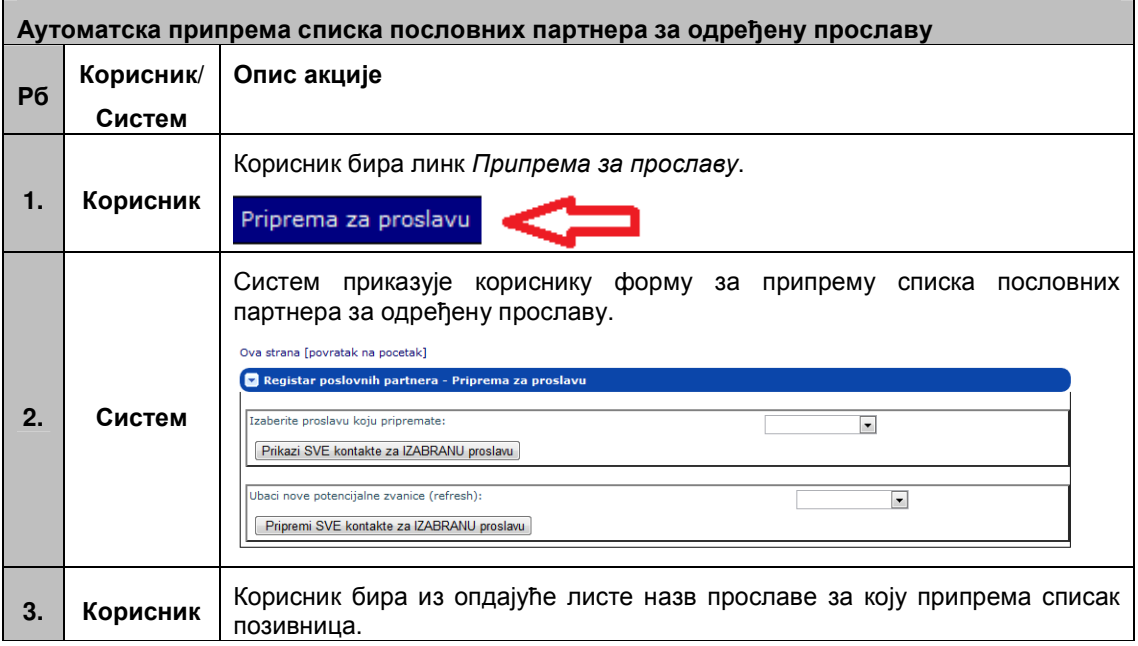

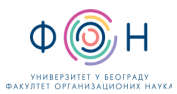

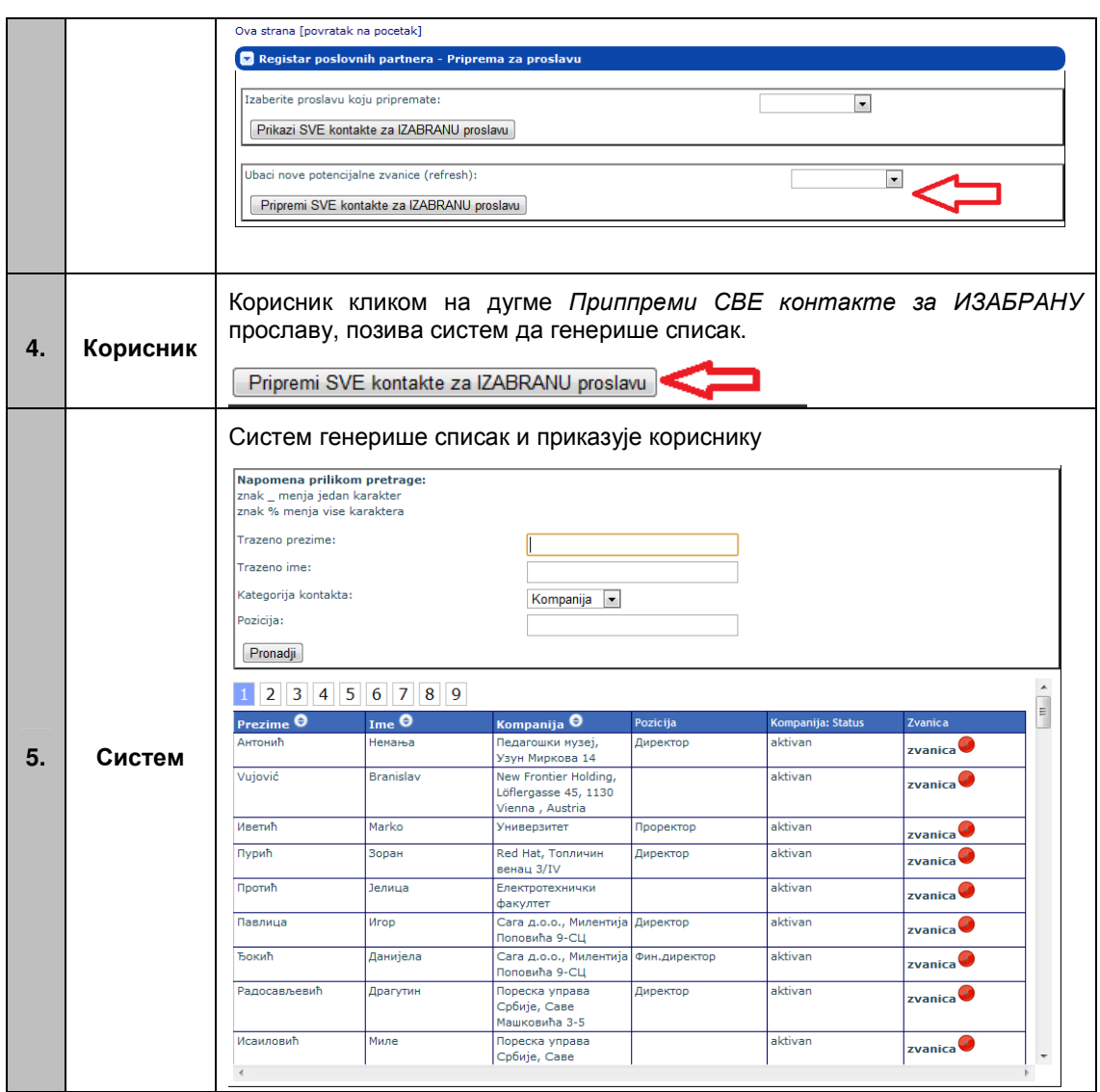

#### У**-**А**6-web-**апликација**.2** Измена аутоматски генерисаног списка пословних партнера за одређену прославу

Предуслов: Корисник се успешно улоговао на систем, корисник има улогу администратора, у систему је регистрована прослава за коју корисник система жели да ажурира списак.

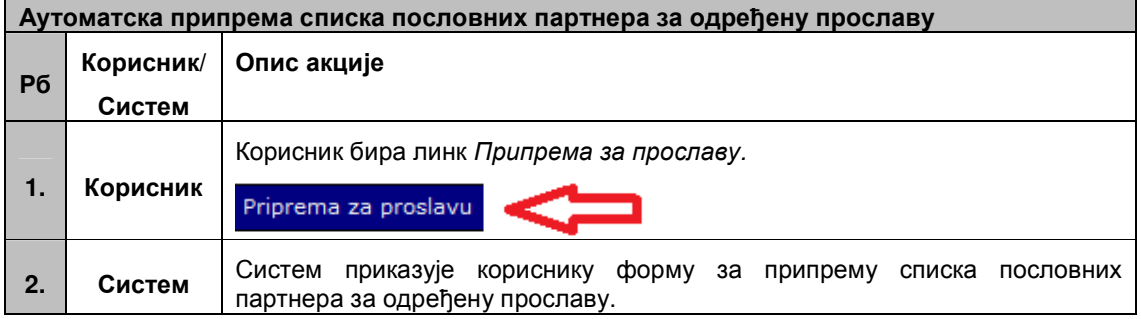

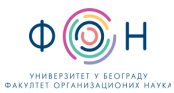

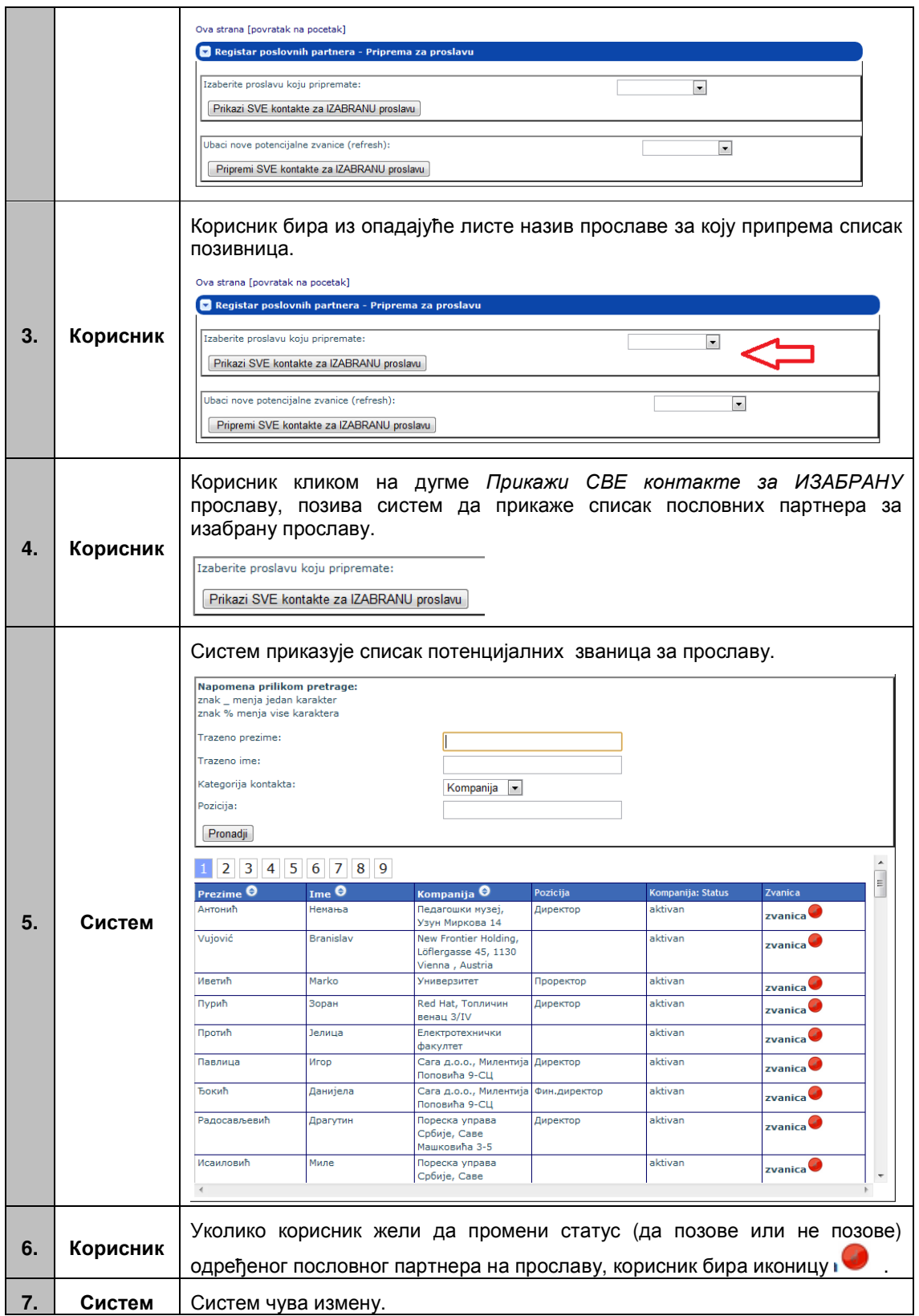

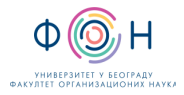

#### А**-7** Прављење резервне копије РЕГИСТРА пословних партнера

Резервну копију РПП креира СОЈ који је одговоран за администрацију ПП у РПП. Резервна копија РПП се прави по потреби, а обавезно пре и након одређеног специјалног догађаја.

Резервна копија РПП се прави према дефинисаном упутству (види упутство У**-**А**7**)

#### Упутство**:** У**-**А**7** Прављење резервне копије РЕГИСТРА пословних партнера

Предуслов: СОЈ има приступ систему за управљање базом података.

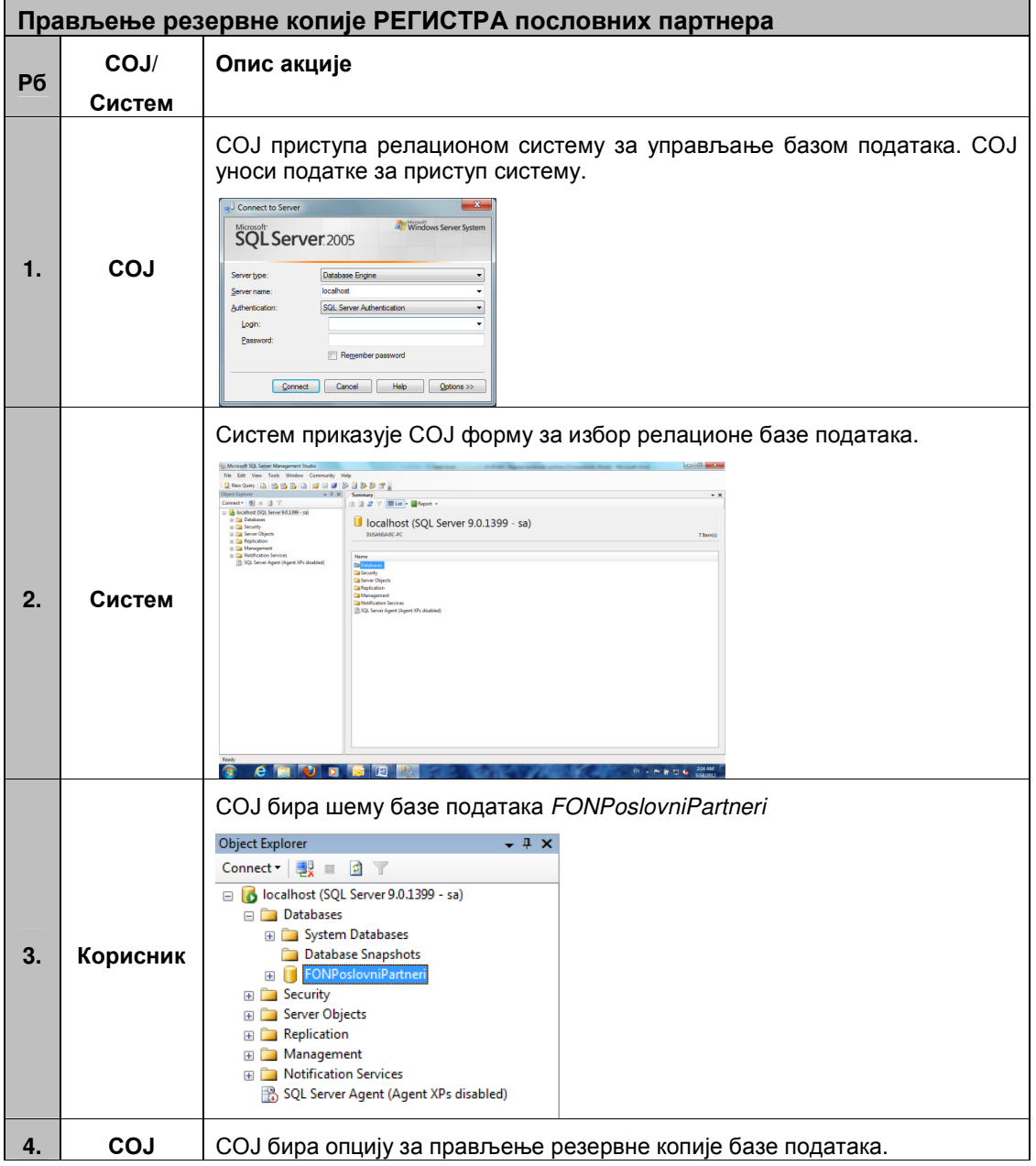

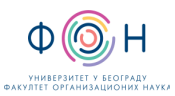

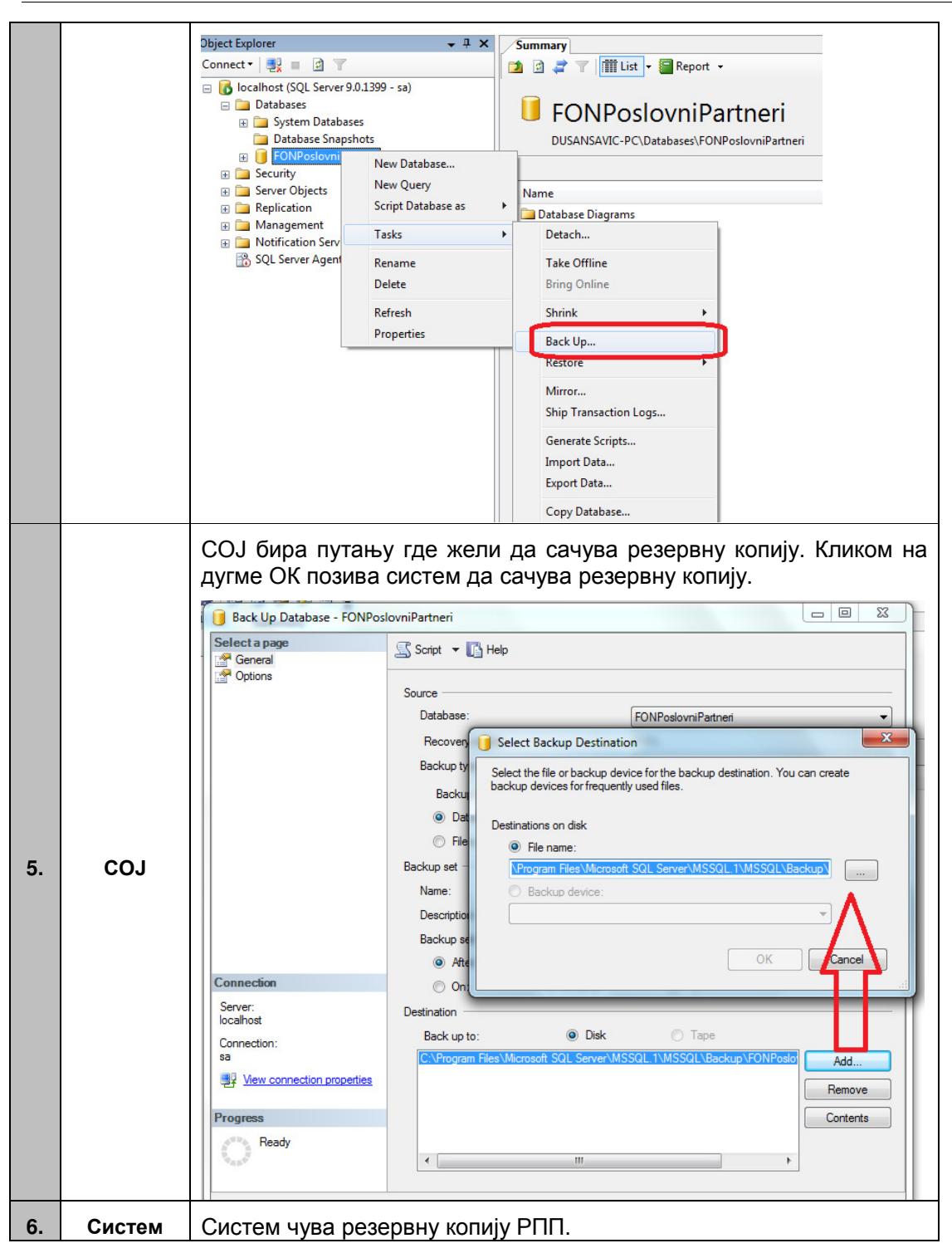

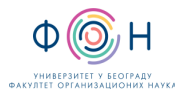

# **5** СПИСАК ОБРАЗАЦА И ПРИЛОГА

ТАБЕЛА 5.1 - Списак образаца и прилога

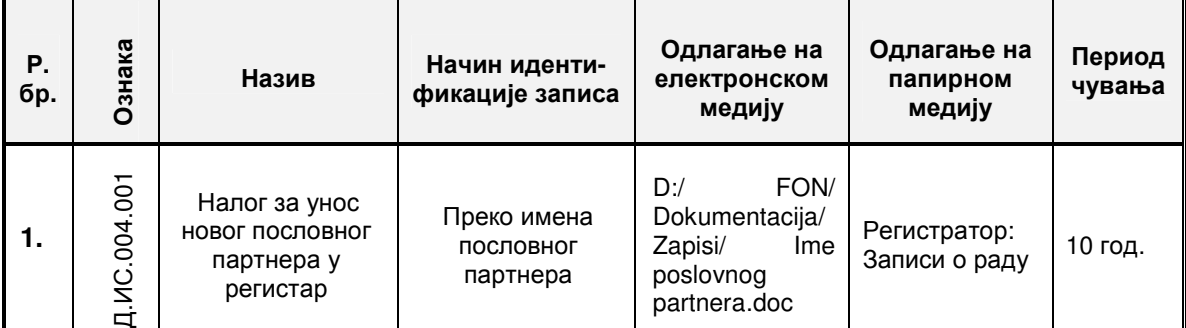

# **6** АУТОР И УЧЕСНИЦИ У ИЗРАДИ ДОКУМЕНТА

Аутор документа: Дејан Марковски

Учесници у изради документа

Драгана Ивановић | Доц. др Синиша Влајић Мр Душан Савић

# **7** ОДГОВОРНОСТИ ЗА ПРИМЕНУ ДОКУМЕНТА

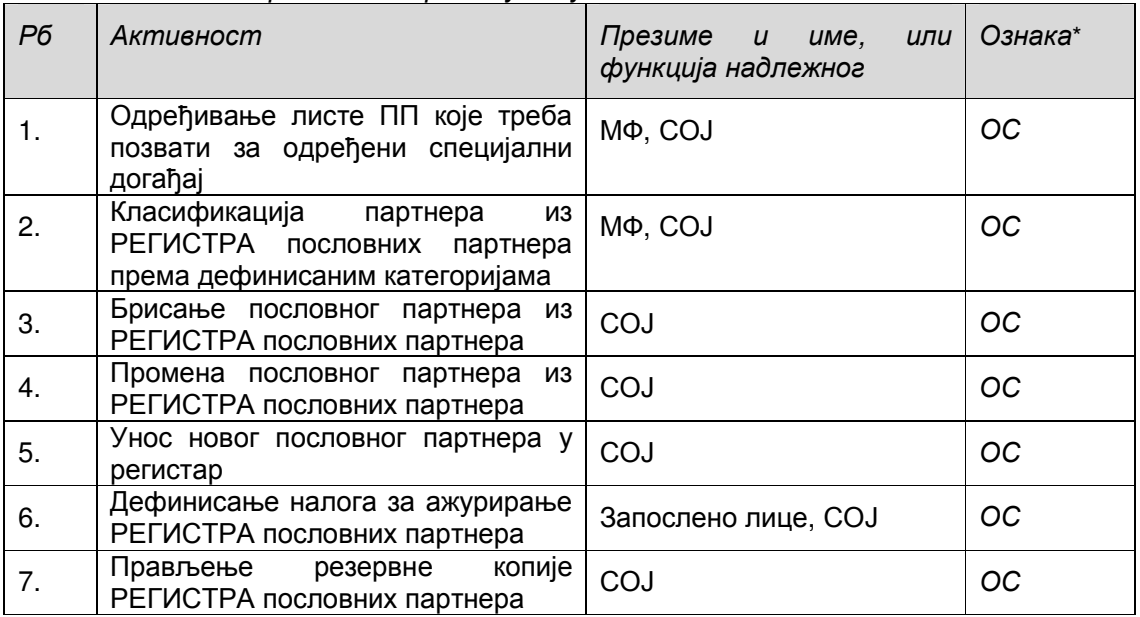

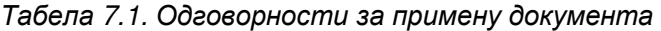

Ознаке надлежности: ОС – Одговоран за спровођење; УС – Учесник у спровођењу; ОК –Одговоран за контролу; ИН – Обавезно информисан